## **Sisällys**

 $\mathbf{\underline{}}$ 

#### **Introduction**

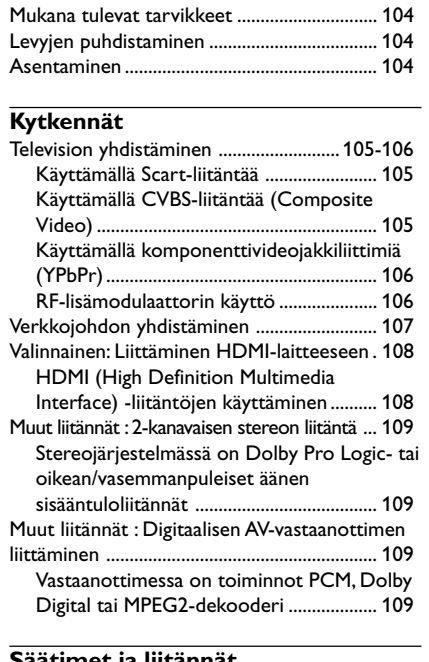

## **Säätimet ja liitännät**

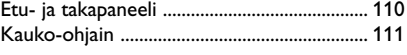

## **Alkuvalmistelut**

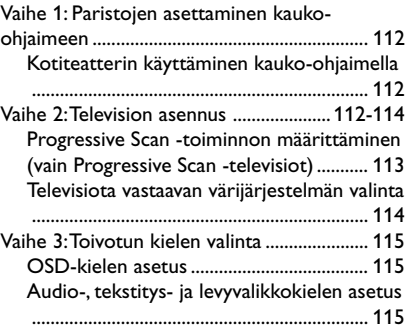

## **Levytoiminnot**

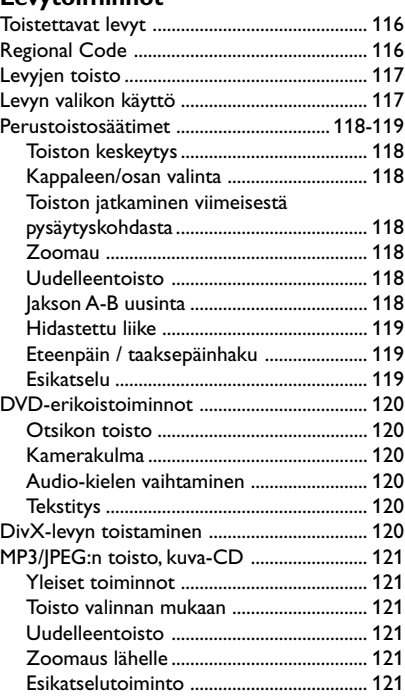

102

 $=$ 

## **Sisällys**

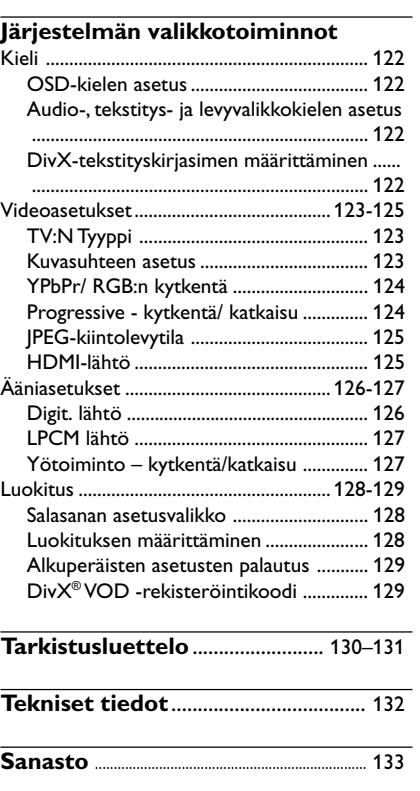

 $\mathbf{\underline{}}$ 

**Suomi**

103

 $\overline{\overline{\Gamma}}$ 

 $\frac{1}{\sqrt{1-\frac{1}{2}}}$ 

## **Yleistä**

#### **Mukana tulevat tarvikkeet**

Kauko-ohjain ja kaksi paristoa

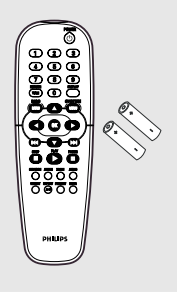

#### **Levyjen puhdistaminen**

Voit puhdistaa levyn pyyhkimällä sen pehmeällä liinalla levyn keskustasta reunaa kohti.

#### **VAROITUS!**

Älä käytä liuottimia, kuten bentseeniä, ohentimia, teollisuuden käyttämiä puhdistusaineita tai analogisille levyille tarkoitettuja antistaattisia suihkeita.

DVD- tai CD-soittimille tarkoitetut CDpuhdistuslevyt saattavat vahingoittaa optista laitetta, koska tallentavan DVD-laitteisto optinen laite (laser) on DVD- tai CD-soittimia tehokkaampi. Tästä syystä CDpuhdistuslevyjen käyttämistä ei suositella.

#### **Asentaminen**

**Sopivan sijainnin löytäminen**

– Aseta laite tasaiselle, kiinteälle ja tukevalle alustalle. Älä aseta laitetta matolle.

– Älä aseta laitetta muiden laitteiden (esim. viritin tai vahvistin) päälle, sillä ne saattavat kuumentaa laitetta.

– Älä aseta laitteen alle mitään muuta (esim. CD-levyjä tai lehtiä).

#### **Riittävä tila ilman kiertämistä varten**

– Aseta laite riittävästi ilmastoituun paikkaan, jotta se ei kuumene liikaa. Varaa laitteen takaja yläpuolelle vähintään 10 cm ja laitteen vasemmalle ja oikealle puolelle noin 5 cm tilaa ylikuumenemisen välttämiseksi.

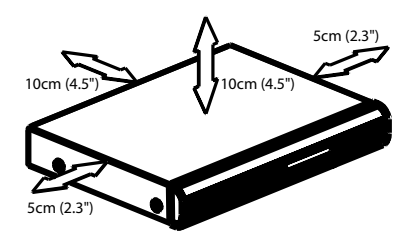

**Älä altista laitetta korkeille lämpötiloille, kosteudelle, vedellä tai pölylle**

Laitteen päälle ei saa roiskua vettä. – Älä aseta laitteen päälle mitään sitä mahdollisesti vahingoittavia esineitä, kuten nestettä sisältäviä esineitä tai kynttilöitä.

**Suomi**

#### **Television yhdistäminen**

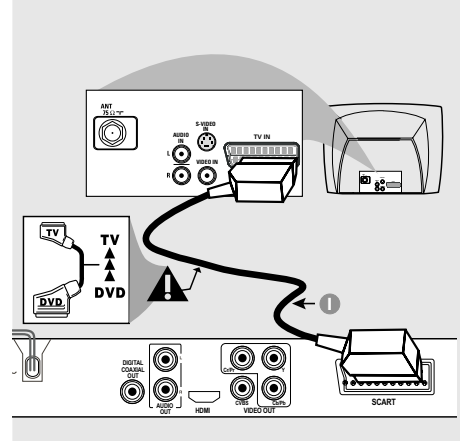

#### **TÄRKEÄÄ!**

**– Tv-järjestelmäsi ominaisuuksista riippuen sinun tarvitsee tehdä vain yksi seuraavista vaihtoehtoisista videokytkennöistä.**

**– Yhdistä DVD-kotiteatteri suoraan televisioon.**

**– SCART-liitännän avulla voit käyttää sekä audio- että videotoimintoa DVDsoittimessa.**

**Käyttämällä Scart-liitäntää**

● Käytä SCART-johtoa (musta) DVD-soittimen SCART-jakkiliittimen (TV OUT) liittämiseksi TV:n liittimeen (TV IN) *(johto ei toimituksen mukana)*.

#### *Vinkki:*

*– Varmista, että SCART-johdon se pää, jossa on merkki TV, on yhdistetty televisioon, ja toinen pää, jossa on merkki DVD, on yhdistetty DVD-soittimeen.*

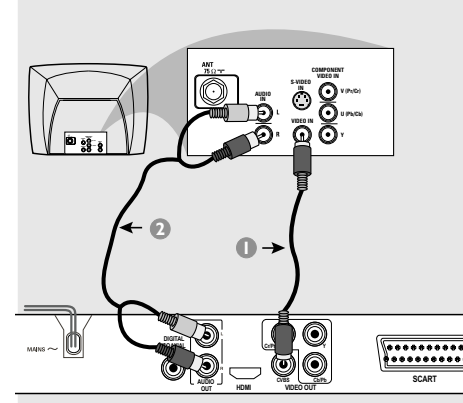

**Suomi**

**Käyttämällä CVBS-liitäntää (Composite Video)**

- 1 Yhdistä composite video -johto DVDkotiteatterin **CVBS** -liitännästä television videotuloliitäntään (merkitty A/V In, Video In, Composite tai Baseband) *(johto ei toimituksen mukana)*.
- 2 Tämän DVD-soittimen äänen kuulemiseksi TV:n kautta käytä äänijohtoja (valkoinen/punainen) DVD-soittimen AUDIO OUT (L/R) jakkiliittimien liittämiseksi vastaaviin television äänen tuloliitäntöihin AUDIO IN *(johto ei toimituksen mukana)*.

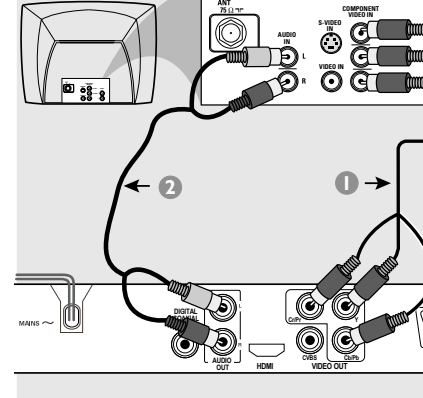

#### **TÄRKEÄÄ!**

**– Progressive Scan -videokuvaa voi käyttää vain, kun käytössä on Y Pb Pr ja televisio on Progressive Scan yhteensopiva.**

#### **Käyttämällä**

**komponenttivideojakkiliittimiä (YPbPr)**

- 1 Käytä komponenttivideojohtoja (punainen/ sininen/vihreä) DVD-soittimen YPbPrjakkiliittimien kytkemiseksi TV:n vastaaviin komponenttivideosisääntulon jakkiliittimiin (tai merkitty YPbPr tai YUV) *(johto ei toimituksen mukana)*.
- <sup>2</sup> Tämän DVD-soittimen äänen kuulemiseksi TV:n kautta käytä äänijohtoja (valkoinen/punainen) DVD-soittimen AUDIO OUT (L/R) jakkiliittimien liittämiseksi vastaaviin television äänen tuloliitäntöihin AUDIO IN *(johto ei toimituksen mukana)*.
- 3 Sivulla on 113 on lisätietoja Progressive Scan toiminnon määrittämisestä.

#### TV:n RF-koaksiaalikaapeli 0 **2** RF-modulaattorin 邑 (vain esimerkki) **INT IN TO TV AUDIO IN VIDEO R L IN** 0 **CH3 CH4 Antennin tai kaap** TV-signaali **1** 0 O **DIGITAL**  $\begin{array}{|cccc|} \hline \texttt{...} & \texttt{...} & \texttt{...} & \texttt{...} \\ \hline \texttt{...} & \texttt{...} & \texttt{...} & \texttt{...} & \texttt{...} \\ \hline \texttt{...} & \texttt{...} & \texttt{...} & \texttt{...} & \texttt{...} \\ \hline \texttt{...} & \texttt{...} & \texttt{...} & \texttt{...} & \texttt{...} & \texttt{...} \\ \hline \end{array}$ **COAXIAL Cr/Pr Y OUT** O 6 **CVBS Cb/Pb SCART HDMI AUDIO OUT VIDEO OUT**

#### **TÄRKEÄÄ!**

**– Jos TV:ssä on vain yksittäinen Antenna In -jakkiliitin (tai nimikkeellä 75 ohm tai RF In varustettuun liittimeen) tarvitset RF-modulaattorin DVD:n toiston katselemiseksi TV:ssä. Ota yhteys elektroniikkatuotteita myyvään liikkeeseen tai Philipsiin tietojen saamiseksi RF-modulaattorin saatavuudesta ja toiminnoista.**

#### **RF-lisämodulaattorin käyttö**

- 1 Käytä komposiittivideokaapelia (keltainen) DVD-soittimen **CVBS-**jakin liittämiseksi videon sisääntulojakkiin RF-modulaattorilla.
- 2 Käytä RF-koaksiaalikaapelia (ei sisälly toimitukseen) RF-modulaattorin liittämiseksi TV:n RF-jakkiin.

#### **Verkkojohdon yhdistäminen**

 $\begin{array}{c|c|c|c|c} \hline \quad \quad & \quad \quad & \quad \quad & \quad \quad \\ \hline \end{array}$ 

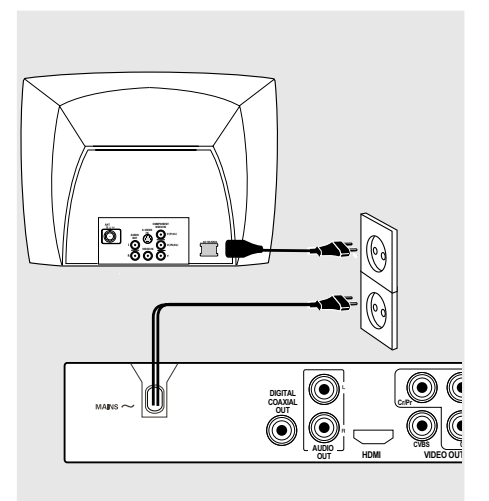

**Kun kaikki on yhdistetty, yhdistä verkkojohto pistorasiaan.** Älä tee tai muuta mitään kytkentöjä virran ollessa kytkettynä.

Kun levyä ei ole ladattuna, **paina DVDsoittimen etupaneelissa olevaa painiketta STANDBY ON. "**NO DISC**" voi ilmestyä viestiksi**

**näyttöpaneeliin.**

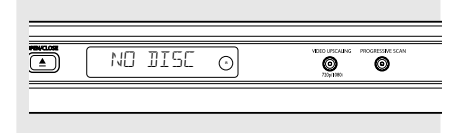

107

102-133 DVP5900\_Fin\_013 22/09/05, 3:47 PM 107

**Valinnainen: Liittäminen HDMIlaitteeseen**

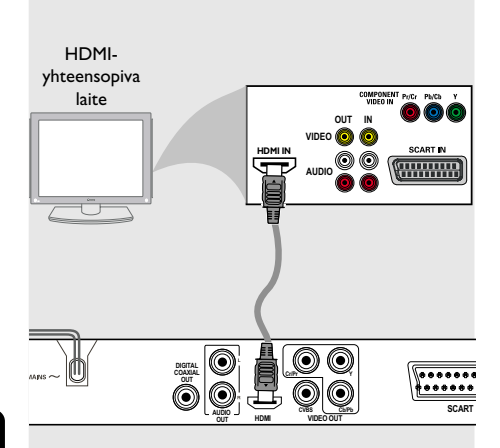

**Suomi**

**HDMI (High Definition Multimedia Interface) -liitäntöjen käyttäminen**

- HDMI-liitäntä välittää käsittelemätöntä ja pakkaamatonta digitaalisignaalia, mikä takaa terävän kuvan ja parhaan mahdollisen kuvanlaadun.
- Liitäntä on heti käyttövalmis ja sekä ääni- että videosignaali kulkevat yhden johdon kautta.
- Yhdistä DVD-soittimen HDMI OUT -liitäntä HDMI-kaapelilla (ei toimiteta laitteen mukana) HDMI-yhteensopivan laitteen HDMI IN liitäntään (esimerkiksi tietokone, DVD-soitin, digisovitin).

 $\rightarrow$  DVD-soittimen ja siihen liitetyn laitteen välisen yhteyden muodostaminen saattaa kestää jonkin aikaa.

➜ Toisto alkaa automaattisesti.

● HDMI-liitäntä on yhteensopiva useiden DVIlaitteiden kanssa käytettäessä sopivaa sovitinta. → Jos kytket liitäntään DVI-laitteen, äänisignaali on välitettävä erillisen audiokaapelin kautta. → Tämä DVD-soitin tukee vain HDCPyhteensopivuutta.

● **Valitse tämä vaihtoehto, kun haluat nauttia parhaasta mahdollisesta Surround-monikanavaäänestä**

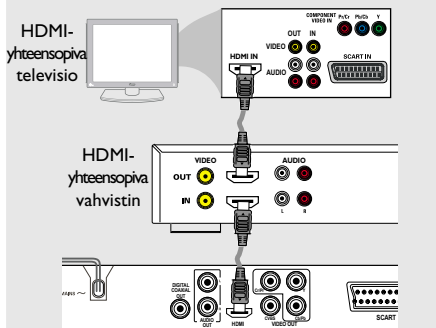

● **Valitse tämä vaihtoehto, kun haluat nauttia parhaasta mahdollisesta Surround-monikanavaäänestä ilman HDMI-yhteensopivaa televisiota**

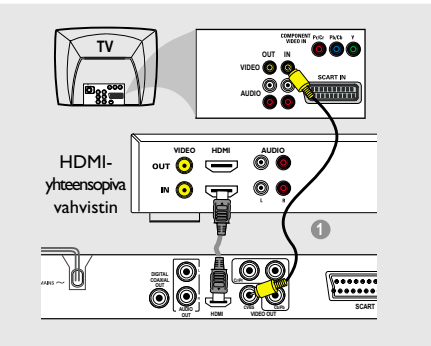

● Useimmat vanhat DVI-laitteet eivät olet HDCP-yhteensopivia, eikä toistaminen niillä onnistu.

**→ Television näyttöön tulee ponnahdusvalikko.** 

#### *Vinkki:*

*– HDCP (High-bandwidth Digital Content Protection) on tekninen toiminto, jonka ansiosta digitaalista sisältöä voidaan siirtää turvallisesti eri laitteiden välillä (laiton kopiointi ei onnistu).*

#### 108

102-133 DVP5900\_Fin\_013 22/09/05, 3:47 PM 108

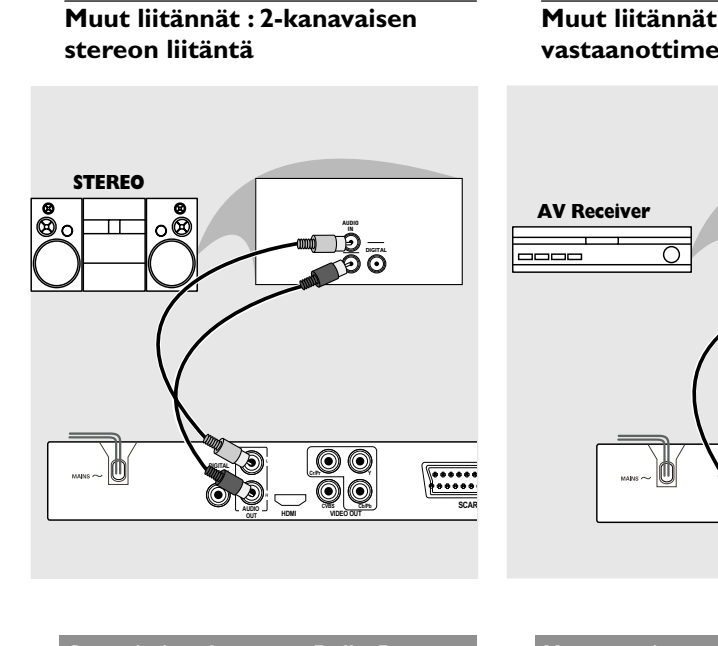

**Stereojärjestelmässä on Dolby Pro Logic- tai oikean/vasemmanpuleiset äänen sisääntuloliitännät**

- 1 Valitse yksi videoliitännöistä (CVBS VIDEO IN, COMPONENT VIDEO IN, SCART) riippuen TV:ssä tarjolla olevista toiminnoista.
- 2 Käytä äänijohtoja (valkoinen/punainen) DVDsoittimen AUDIO OUT (L/R) -jakkiliittimien liittämiseksi vastaaviin äänen sisääntuloihin AUDIO IN stereojärjestelmällä *(johto ei toimituksen mukana)*.

### **Muut liitännät : Digitaalisen AVvastaanottimen liittäminen**

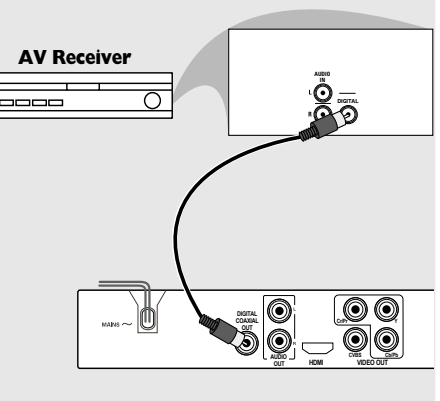

**Suomi**

**Vastaanottimessa on toiminnot PCM, Dolby Digital tai MPEG2-dekooderi**

- 1 Valitse yksi videoliitännöistä (CVBS VIDEO IN, COMPONENT VIDEO IN, SCART) riippuen TV:ssä tarjolla olevista toiminnoista.
- <sup>2</sup> Liitä DVD:n COAXIAL-jakkiliitin vastaanottimesi vastaavaan digitaaliseen äänen COAXIAL- sisääntuloon *(kaapeli ei toimituksen mukana)*.
- **3** Aseta DVD-soittimen digitaalinen lähtö toimintoon PCM-ONLY tai ALL riippuen vastaanottimen toimintatasosta *(katso sivua 126 "Digitaalinen lähtö").*

*Vinkki:*

*– Jos digitaalilähdön audioformaatti ei vastaa vastaanottimen mahdollisuuksia, ääni kuuluu voimakkaana ja vääristyneenä tai ääntä ei kuulu ollenkaan.*

## **Säätimet ja liitännät**

#### **Etu- ja takapaneeli**

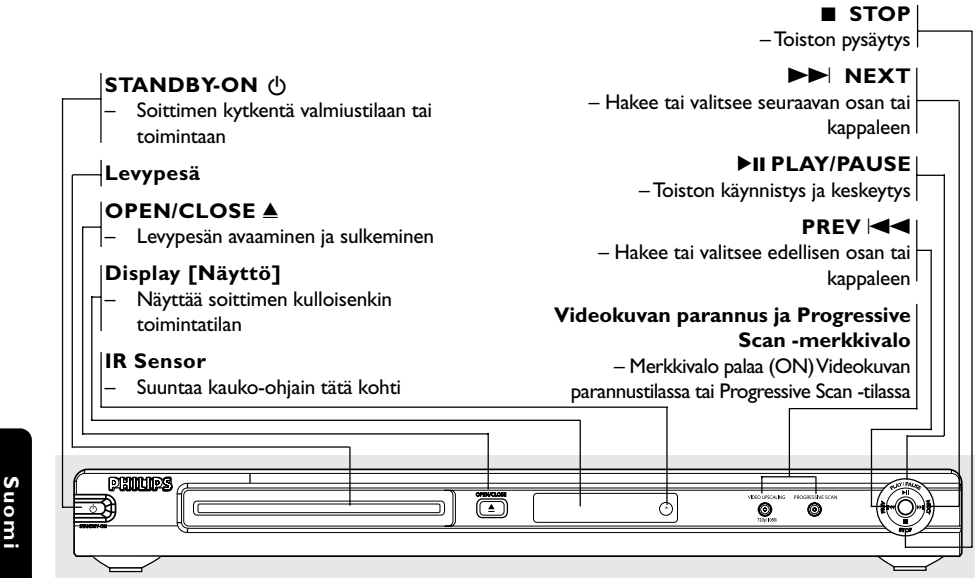

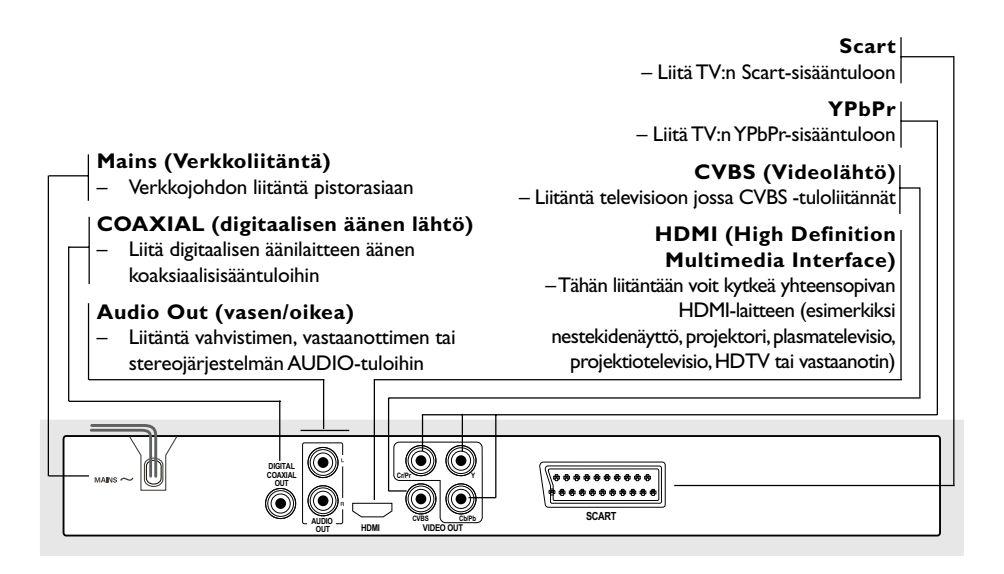

**Huomio: Älä koske takapaneelin liittimien nastoihin. Staattinen sähköpurkaus voi vaurioittaa laitetta pysyvästi.**

102-133 DVP5900\_Fin\_013 22/09/05, 3:47 PM 110

## **Säätimet ja liitännät**

#### **Kauko-ohjain**

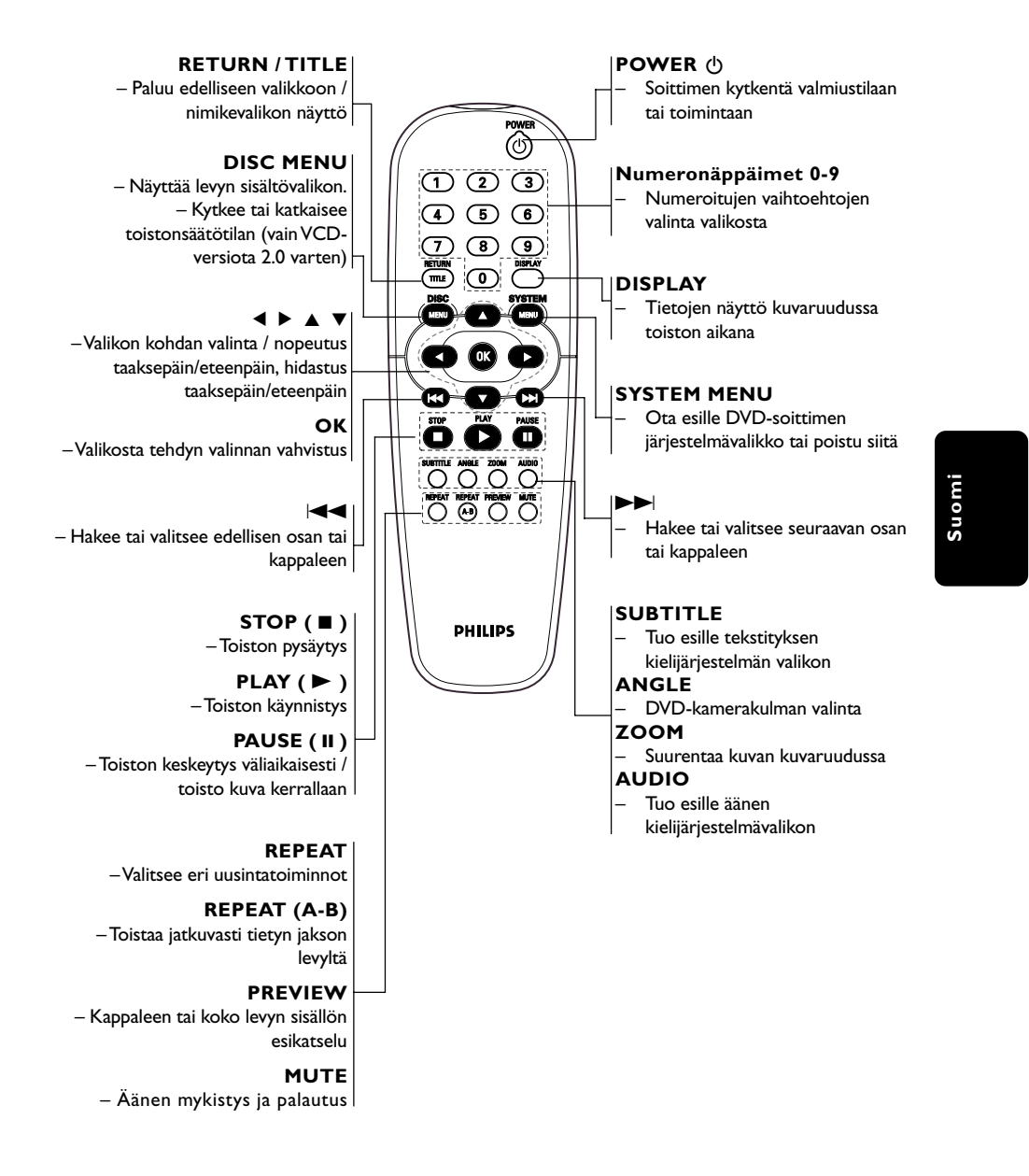

## **Alkuvalmistelut**

#### **Vaihe 1: Paristojen asettaminen kauko-ohjaimeen**

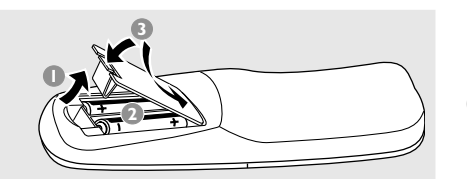

- $\bullet$  Avaa paristolokero.
- <sup>2</sup> Aseta lokeroon siellä olevien merkkien  $(+-)$ mukaan kaksi paristoa, koko R06 tai AA.
- <sup>3</sup> Sulje kansi.

**Suomi**

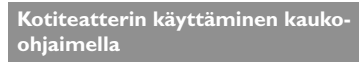

- **1** Suuntaa kauko-ohjain suoraan etupaneelissa olevaa iR-ilmaisinta kohti.
- 2 Älä aseta esineitä kaukoohjaimen ja DVD-soittimen välille DVD-soitinta käytettäessä.

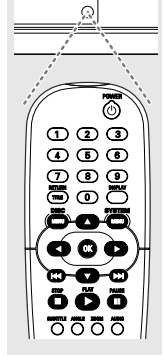

#### **VAROITUS!**

- **– Poista paristot, jos ne ovat**
- **tyhjentyneet tai jos kauko-ohjainta ei**
- **tulla käyttämään pitkähköön aikaan.**
- **Älä käytä vanhoja ja uusia tai**
- **erityyppisiä paristoja sekaisin.**
- **– Paristot sisältävät kemiallisia aineita ja**
- **ne tulee hävittää asianmukaisesti.**

#### **Vaihe 2: Television asennus**

#### **TÄRKEÄÄ!**

#### **Varmista, että kaikki tarvittavat kytkennät on tehty. (Katso sivut 105-106 "Television yhdistäminen").**

- 1 Kytke televisio toimintaan ja valitse oikea videokanava. Television näyttöön tulee Philips DVD -tausta.
- 2 Yleensä tämä kanava on alimman ja ylimmän kanavan välillä ja sen nimenä voi olla FRONT, A/V IN tai VIDEO. Katso television käyttöohjetta.

 $\rightarrow$  Tai, voit valita televisiosta kanavan 1; paina sen jälkeen kanavan pienentävää painiketta toistuvasti, kunnes videokanava näkyy. → Tai, television kauko-ohjaimessa voi olla painike, jolla valitaan eri videotoiminnot.

3 Jos haluat käyttää muuta laitetta (esim. audiojärjestelmää tai vastaanotinta), kytke siihen virta ja valitse siitä se ohjelmalähde, joka on yhdistetty DVD-soittimen lähtöön. Katso tarkemmat tiedot kyseisen laitteen käyttöohjeesta.

#### 112

102-133 DVP5900\_Fin\_013 22/09/05, 3:47 PM 112

## **Alkuvalmistelut**

#### **Progressive Scan -toiminnon**

**määrittäminen (vain Progressive Scan televisiot)**

Progressive Scan -näytössä näkyy sekunnissa kaksinkertainen määrä ruutuja verrattuna lomittaispyyhkäisyyn (tavallinen TV-järjestelmä). Progressive Scan -toimintoa käytettäessä juovia on lähes kaksinkertainen määrä, joten kuva on korkealaatuinen ja tarkka.

#### **TÄRKEÄÄ!**

#### **Toimi seuraavasti, ennen kuin otat Progressive Scan -toiminnon käyttöön:**

- 1) Varmista, että televisiosi voi vastaanottaa progressiivista signaalia (tarvitaan Progressive Scan -televisio).
- 2) Varmista, että olet liittänyt DVD-soittimen televisiosi Y Pb Pr -liitäntään (katso sivu 106.)
- Kytke televisio päälle.
- <sup>2</sup> Ota television Progressive Scan -tila pois käytöstä tai käynnistä lomitettu tila (lisätietoja on television käyttöoppaassa).
- 3 Kytke DVD-soittimeen virta painamalla kaukoohjaimen **POWER**-painiketta.
- Valitse televisiosta sopiva videolähtökanava (katso sivu 112.)
	- ➜ Televisioruutuun tulee DVD-taustakuva.
- 5 Valitse **SYSTEM MENU**.

 $\mathbf{I}$ 

6 Valitse {Video} painamalla 2-painiketta ja vahvista valinta painamalla **OK**-painiketta.

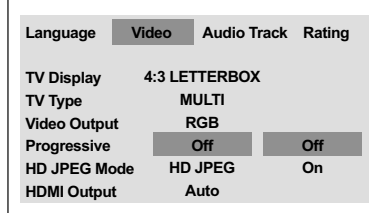

- 7 Valitse {Video Output} (Videolähtö) asetukseksi {YPbPr} ja vahvista valinta **OK**painikkeella.
- 8 Valitse {PROGRESSIVE}-asetukseksi {ON} ja vahvista valinta **OK**-painikkeella.
	- → Ohjevalikko tulee näkyviin televisioruudulle.

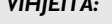

*VIHJEITÄ:* Voit palata edelliseen valikkoon painamalla painiketta **OK**. Voit poistaa valikon näytöstä painamalla **SYSTEM MENU**-painiketta.

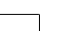

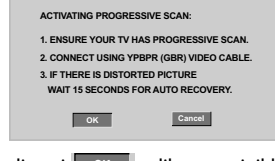

**9** Tee valintasi <sup>OK</sup> valikossa painikkeella **1** ja vahvista **OK**-painikkeella.

**Televisioruudun kuva on vääristynyt, kunnes Progressive Scan -tila otetaan käyttöön.**

0 Ota television Progressive Scan -tila käyttöön (lisätietoja on television käyttöoppaassa). →<br>→ Seuraava valikko tulee näkyviin televisioruudulle.

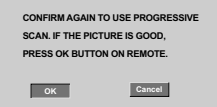

**10** Tee valintasi **OK** valikossa painikkeella **1** ja vahvista **OK**-painikkeella. → Määritykset on tehty, ja voit nyt nauttia

# **Suomi**

**Jos kuva ei näy:** ● Odota automaattista palautusta 15 sekuntia. *TAI*

- 1 Avaa levykelkka painamalla tallentavan DVDlaitteen **OPEN CLOSE 4**-painiketta.
- <sup>2</sup> Paina ensin kauko-ohjaimen ▶-painiketta ja sitten **AUDIO**-painiketta. ➜ Televisioruutuun tulee DVD-taustakuva.

#### *Hyödyllinen vinkki:*

laadukkaasta kuvasta.

*– Kaikki Progressiivista Scan -toimintoa käyttävät televisiot ja teräväpiirtotelevisiot eivät ole täysin yhteensopivia tämän DVD-laitteen kanssa, mikä näkyy epäselvänä kuvana toistettaessa DVDlevyä Progressive Scan -tilassa. Kytke tässä tapauksessa Progressive Scan -toiminto pois käytöstä sekä DVD-laitteesta että televisiosta.*

## **Alkuvalmistelut**

#### **Televisiota vastaavan värijärjestelmän valinta**

Tämä DVD-kotiteatteri toimii sekä NTSC- että PAL-järjestelmällä. Jotta DVD-levyä voidaan toistaa tässä DVD-kotiteatterissa, DVD-levyn, television ja DVD-kotiteatterin värijärjestelmien tulee olla sama.

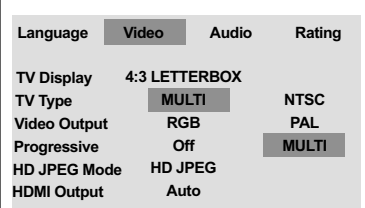

#### 1 Paina painiketta **SYSTEM MENU**.

- <sup>2</sup> Valitse {Video} painamalla ▶-painiketta ja vahvista valinta painamalla **OK**-painiketta.
- <sup>■</sup> Paina painiketta ▲ ▼ korostamaan {TV Type} (TV:N Tyyppi).
- 4 Siirry alivalikkoon painamalla näppäintä **OK**.
- 5 Korosta jokin alla olevista asetuksista painamalla painiketta  $\blacktriangle \blacktriangledown$ :

**PAL** - Valitse tämä, jos yhdistetyn television järjestelmä on PAL. Se muuttaa NTSC-levyn videosignaalin ja antaa PAL-formaatin.

**NTSC** – Valitse tämä, jos yhdistetyn television järjestelmä on NTSC. Se muuttaa PAL-levyn videosignaalin ja antaa NTSC-formaatin.

**Multi** – Valitse tämä, jos yhdistetty televisio on yhteensopiva sekä NTSC- että PALjärjestelmille (moninormijärjestelmä).

Lähtösignaalin formaatti vastaa levyn videosignaalia.

6 Valitse kohta ja paina painiketta **OK**.

*Avustavia vihjeitä:*

*– Ennen senhetkisen TV:n*

*standardiasetuksen muuttamista varmista, että TV:si tukee 'valittu TV-standardi' – järjestelmää.*

*– Jos TV:hen ei ilmesty oikeata kuvaa, odota 15 sekuntia automaattista palautusta varten.*

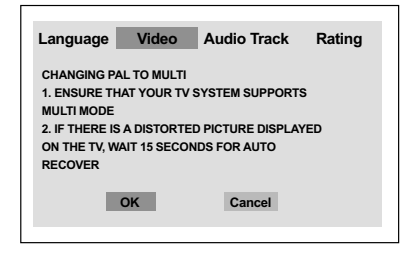

**Television oletusvärijärjestelmän palauttaminen:**

- Odota automaattista palautusta 15 sekuntia. *TAI*
- 1 Avaa levykelkka painamalla tallentavan DVDlaitteen **OPEN CLOSE ≜**-painiketta.
- <sup>2</sup> Paina ensin kauko-ohjaimen ▶-painiketta ja sitten **SUBTITLE**-painiketta. ➜ Televisioruutuun tulee DVD-taustakuva.

*VIHJEITÄ:* Voit palata edelliseen valikkoon painamalla painiketta **OK**. Voit poistaa valikon näytöstä painamalla **SYSTEM MENU**-painiketta.

#### 114

**Suomi**

#### **Vaihe 3: Toivotun kielen valinta**

Voit valita haluamasi kielen asetukset. Tämä DVD-järjestelmä kytkeytyy automaattisesti kyseiselle kielelle aina levy ladattessa.

#### **OSD-kielen asetus**

Levyn eri kieliasetukset eivät vaikuta järjestelmävalikon näyttökieleen.

| Language             | <b>Audio Track</b><br>Video | Rating          |
|----------------------|-----------------------------|-----------------|
| <b>OSD Language</b>  | <b>English</b>              | <b>English</b>  |
| <b>DVD Subtitle</b>  | English                     | <b>Français</b> |
| <b>Audio Track</b>   | English                     | <b>Deutsch</b>  |
| <b>DVD Menu</b>      | <b>English</b>              | Italiano        |
| <b>DivX Subtitle</b> | Cent. Eur.                  | Español         |
|                      |                             | Portugiesisch   |
|                      |                             | Holandês        |
|                      |                             | Danisk          |
|                      |                             | <b>Norsk</b>    |

1 Paina painiketta **SYSTEM MENU**.

- 2 Valitse {Language} (Kieli) painamalla ensin painiketta 2 ja sitten **OK**-painiketta.
- <sup>■</sup> Paina painiketta ▲ ▼ korostamaan {OSD Language} (OSD-kielen).
- <sup>4</sup> Valitse painamalla painikkeita ▲ ▼ kieli ja paina painiketta **OK**.

## **Alkuvalmistelut**

#### **Audio-, tekstitys- ja levyvalikkokielen asetus**

Voit valita haluamasi tekstityksen ja äänen kielen kyseisten asetusten valikoista. Jos valittu kieli ei ole tarjolla levyllä, tällöin käytetään levyn oletuskieltä.

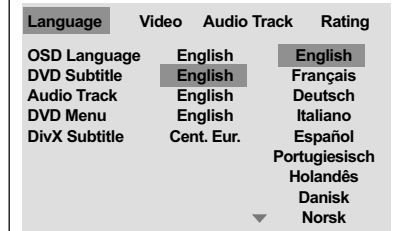

#### 1 Paina painiketta **SYSTEM MENU**.

- 2 Valitse {Language} (Kieli) painamalla ensin painiketta 2 ja sitten **OK**-painiketta.
- 3 Korosta haluamasi asetukset alla olevista asetuksista yksi kerrallaan painamalla painiketta 3 4 ja paina sitten painiketta **OK**.
	-
	- 'DVD Subtitle' (DVD:n tekstityskieli)<br>– 'Audio Track' (Ääniraita)
	- 'Audio Track' (Ääniraita)
	- 'Disc Menu' (levyn valikko)
- $4$  Valitse painamalla painikkeita  $\blacktriangle \blacktriangledown$  kieli ja paina painiketta **OK**.
- 5 Muuta muut asetukset toistamalla vaiheita  $6 - 4.$

*VIHJEITÄ:* Voit palata edelliseen valikkoon painamalla painiketta **OK**. Voit poistaa valikon näytöstä painamalla **SYSTEM MENU**-painiketta.

115

**Suomi**

## **Levytoiminnot**

#### **TÄRKEÄÄ!**

**– DVD- tai VIDEO CD -levystä johtuen jotkut toiminnot voivat olla poikkeavia tai rajoitettuja.**

**– Älä paina levykelkkaa äläkä laita levykelkkaan mitään muuta kuin levyjä. Laite saattaa vahingoittua.**

## **Toistettavat levyt**

## **DVD-soitin toistaa:**

- **Levyt:**
	- Digital Video -levyt (DVD)
	- Video CD -levyt (VCD)
	- Super Video CD-levyt (SVCD)
	- Viimeistellyt DVD+R[W]-levyt (Digital Video Discs +Recordable[Rewritable]) Compact -levyt (CD)
	- MP3-levyt, Picture (Kodak, JPEG) -tiedostot, CD-R(W):
		- JPEG/ISO 9660 formaatti
		- Enintään 15 merkin näyttö.
		- Tuetut näytteenottotaajuudet:
		- 32 kHz, 44,1 kHz, 48 kHz (MPEG-1) 16 kHz, 22,05 kHz, 24 kHz (MPEG-2)
		- Tuetut bittinopeudet: 32~256 kbps (MPEG-1), 8~160 (MPEG-2) säädettävä bittinopeus.
		- DivX® -levy CD-R[W] ja DVD+R[W]:
		- DivX 3.11, 4.x ja 5.x – Tarkka Global Motion Compensation (GMC), Q-pel-toisto
	- Tiedostojen tai kansioiden enimmäismäärä / levy: – Näytettävien tiedostojen enimmäismäärä 1 500
		- Kansioiden enimmäismäärä 150

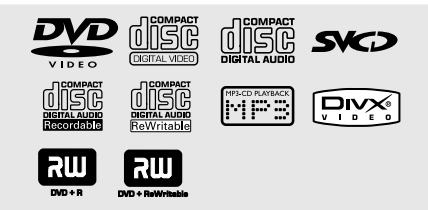

#### **Regional Code**

Tämä DVD-soitin on aluekoodijärjestelmän mukainen. Tarkista levyn aluekoodi sen pakkauksesta. Jos levyn ja soittimen aluekoodit eivät ole samat (katso alla oleva taulukko), levyä ei voi ehkä toistaa soittimella.

#### *Vinkki:*

*– Kaikkien CD-R/RW- ja DVD-R/RW-levyjen toisto ei ehkä onnistu levyn tyypistä tai tallennuslajista johtuen.*

*– Jos tietyn levyn toiston yhteydessä esiintyy ongelmia, poista levy ja kokeile toista levyä. Jos levyä ei ole formatoitu asianmukaisesti, sitä ei pystytä toistamaan tällä DVD-soittimella.*

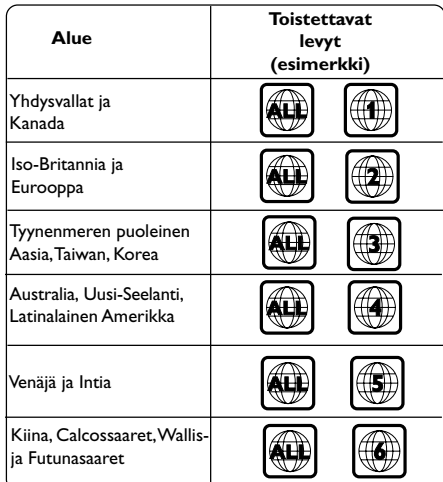

116

#### **TÄRKEÄÄ!**

**– Jos estokuvake (ø) ilmestyy kuvaruutuun, kun jotain painiketta painetaan, se tarkoittaa, että toiminto ei ole käytettävissä tällä levyllä tai tällä hetkellä.**

#### **Levyjen toisto**

- $\bullet$  Liitä DVD-soittimen sähköjohdot ja TV-soitin ja TV (ja valinnainen stereo tai AV-vastaanotin) pistorasiaan.
- 2 Kytke televisio toimintaan ja valitse oikea videokanava. (Katso sivu 112 " Television asennus").
- 3 Paina etupaneelin painiketta **STANDBY ON**. ➜ Television näyttöön tulee DVD-tausta.
- 4 Avaa levykelkka painamalla kerran painiketta **OPEN/CLOSE** ▲ ja syötä levy, sulje sitten levykelkka painamalla samaa painiketta uudelleen.

**→ Aseta levy etiketti ylöspäin. Aseta** kaksipuolisista levyistä ylöspäin se puoli, jonka haluat toistaa.

5 Toisto käynnistyy automaattisesti. Jos näin ei tapahdu, paina **PLAY** B.

➜ Jos levyn valikko näkyy televisiossa, katso seuraavalta sivulta "Levyn valikon käyttö". ➜ Jos levy on lukittu käytöneston avulla, on syötettävä 4-numeroinen salasana. (Katso sivu 128).

6 Paina **STOP** milloin tahansa haluttaessa pysäyttää toisto.

## **Levytoiminnot**

#### **Levyn valikon käyttö**

Levystä riippuen kuvaruutuun saattaa ilmestyä valikko, kun levy on syötetty.

**Toisto-ominaisuuden tai kohdan valinta** ● Aloita toisto < ▶ ▲ ▼ tai kauko-ohjaimen

**numeropainikkeita (0-9)** ja painamalla sitten painiketta **PLAY** B.

**Valikon näyttö tai poisto**

● Paina kauko-ohjaimesta painiketta **DISC MENU**.

**VCD-levy, joissa on PBC-toiminto (Playback Control) (version 2.0 only)**

PBC:n toiston avulla voit toistaa video-CDlevyjä vuorovaikutteisesti seuraamalla näytön valikkoa.

- Käytä pysäytystilassa **numeronäppäimistöä (0-9)** kappaleen valitsemiseksi; PBC:n toiminta katkaistaan.
	- ➜ Toisto käynnistyy automaattisesti
- Paina toiston aikana **DISC MENU**; ➜ Jos PBC oli tällöin tilassa PÄÄLLÄ, se kytkeytyy tilaan POIS ja jatkaa toistoa. ➜ Jos PBC oli tällöin tilassa POIS, se kytkeytyy tilaan PÄÄLLÄ ja palautuu valikkoruutuun.
- Toiston aikana valikko voidaan palauttaa kuvaruutuun painikkeella **RETURN/TITLE** (jos on valittu asetus PBC on).

## **Levytoiminnot**

#### **Perustoistosäätimet**

Ellei ole muutoin mainittu kaikki kuvatut toiminnat pohjautuvat kauko-ohjaimen käyttöön. Joitakin toimintoja voidaan suorittaa käyttämällä DVD-järjestelmän valikkoa.

#### **Toiston keskeytys (DVD/VCD/CD/MP3)**

- **1** Paina toiston aikana **PAUSE II**. → Toisto keskeytyy ja ääni vaimenee.
- <sup>2</sup> Paina uudelleen **PAUSE II** seuraavan kuvakehyksen valitsemiseksi.
- 3 Normaaliin toistoon palaamiseksi paina **PLAY**  $\blacktriangleright$ .

#### **Kappaleen/osan valinta (DVD/CD)**

**Suomi**

- **1** Paina toiston aikana lyhyesti  $\blacktriangleright$  seuraavaan osaan/kappaleeseen siirtymiseksi
- $\bullet$  Paina  $\blacktriangleleft$  edelliseen raitaan siirtymiseksi tai palaa senhetkisen osan alkuun.
- Voit siirtyä suoraan tiettyyn kappaleeseen valitsemalla sen numeron numeronäppäimillä  $(0-9)$ .

**Toiston jatkaminen viimeisestä pysäytyskohdasta (DVD/VCD/CD)**

- Voit ottaa automaattisen jatkamistilan käyttöön painamalla kerran painikkeita **STOP** 9.
- Voit jatkaa toistoa viimeisestä pysäytyskohdasta painamalla painikkeita **PLAY** B.
- Voit peruuttaa jatkotilan painamalla painikkeita STOP **B**

#### **Zoomau (DVD/VCD/JPEG)**

Zoomausta käyttämällä voit suurentaa tai pienentää videokuvan toiston aikana.

- **1** Paina **ZOOM** toistuvasti toistettavan videokuvan suurentamiseksi ja pienentämiseksi.
- <sup>2</sup> Paina < ▶ ▲ ▼ TV-ruudulla panoroimiseksi.

#### **Uudelleentoisto (DVD/VCD)**

● Paina **REPEAT** jatkuvasti uudelleentoistotilan valitsemiseksi toiston aikana.

#### REPEAT CHAPTER (DVD)

– saman osan uusinnan.

- REPEAT TITLE (DVD) saman nimikkeen uusinnan.
- REPEAT SINGLE (VCD) – saman kappaleen uusinnan.
- REPEAT ALL (VCD)
- koko kaikkien ohjelmoitujen raitojen toistamiseksi uudelleen.

#### OFF (DVD/VCD)

- uusintatoiston peruutuksen.
- *Avustava vihje: – Uudelleentoistotoiminto ei ole tarjolla VCD 2.0:a varten, kun PBC on kytkettynä.*

### **Jakson A-B uusinta (DVD/VCD/CD)**

- 1 Paina näppäintä **REPEAT A-B** haluamassasi aloituskohdassa.
- 2 Paina näppäintä **REPEAT A-B** uudelleen haluamassasi päättymiskohdassa. → Jakso toistetaan nyt uudelleen jatkuvasti.
- 3 Voit poistua jaksosta painamalla näppäintä **REPEAT A-B** uudelleen.

#### **Hidastettu liike (DVD/VCD)**

- $\bullet$  Paina  $\blacktriangle \blacktriangledown$  toiston aikana halutun nopeuden valitsemiseksi: 1/2, 1/4 tai 1/8 (taakse- tai eteenpäin). **→ Ääni kuuluu vaimennettuna.**
- 2 Normaalinopeuteen palaamiseksi aina **PLAY**  $\blacktriangleright$ .

#### **Eteenpäin / taaksepäinhaku (DVD/VCD/CD)**

<sup>●</sup> Paina <**▶** toiston aikana halutun nopeuden valitsemiseksi: 2X, 4X, 8X tai 20X (taakse- tai eteenpäin).

➜ Ääni kuuluu vaimennettuna (DVD/VCD) tai katkonaisena (CD).

2 Normaalinopeuteen palaamiseksi aina **PLAY**  $\blacktriangleright$ .

## **Levytoiminnot**

#### **Esikatselu (DVD/VCD)**

Aikahakutoiminnon avulla on mahdollista aloittaa levyn toisto valitun ajan kohdalta.

#### 1 Paina **PREVIEW**.

- $\bullet$  Paina  $\bullet\bullet$  toiminnon valitsemiseksi.
- 3 Syötä tunnit, minuutit ja sekunnit ajan editointiruutuun käyttämällä kauko-ohjaimen numeronäppäimistöä.

#### **DVD:tä varten**

- ➜ Aika (esimerkiksi 00:34:27)
- ➜ Nimike/osa (esimerkiksi 000/008)

#### **VCD:tä varten**

- ➜ Raidan haku (esimerkiksi 00:30:00)
- ➜ Raita (esimerkiksi 001)
- 4 Paina **OK** valinnan vahvistamiseksi. → Toisto käynnistyy levyn valitusta ajasta.

## **Levytoiminnot**

#### **DVD-erikoistoiminnot**

**Otsikon toisto**

- 1 Paina **DISC MENU**. ➜ Levyn otsikkovalikko ilmestyy televisioruutuun.
- <sup>2</sup> Käytä näppäimiä ▲ ▼ ◀ ▶ tai **numeronäoppäimiä (0-9)** toistotoiminnon valitsemiseksi.
- **3** Paina **OK** toiminnon vahvistamiseksi.

#### **Kamerakulma**

● Paina toistuvasti **ANGLE** halutun erilaisen kulman valitsemiseksi.

#### **Audio-kielen vaihtaminen**

#### **DVD:tä varten**

● Paina toistuvasti **AUDIO** erilaisten audiokielten valitsemiseksi.

#### **Tekstitys**

**Suomi**

● Paina toistuvasti **SUBTITLE** erilaisten tekstityskielten valitsemiseksi.

#### **DivX-levyn toistaminen**

Tämä DVD-soitin tukee tietokoneelta CD-R/ RW-levylle ladatun DivX-elokuvan toistoa (lisätietoja on sivulla 129).

- <sup>1</sup> Lataa DivX-levy. ➜ Toisto käynnistyy automaattisesti. Jos näin ei tapahdu, paina **PLAY** B.
- <sup>2</sup> Tässä tapauksessa tekstityksen voi ottaa käyttöön tai poistaa käytöstä painamalla kaukoohjaimen **SUBTITLE**-painiketta.
- <sup>3</sup> Jos levyllä on tuettuja tekstitettyjä tiedostoja (srt/sub/ssa/txt/ass/smi), näyttöön tulee kehotus valita DivX-tekstitystiedosto.
- Jos DivX-levyllä on monikielisiä tekstityksiä, tekstityskielen voi vaihtaa toiston aikana painamalla **SUBTITLE**-painiketta.

#### *Vinkki:*

*– Jos käytät ulkoista tekstitystä, laite näyttää luettelon käytettävissä olevista tekstityksistä. Valitse sopiva DivX-tekstitys ja paina PLAY-painiketta.*

#### **MP3/JPEG:n toisto, kuva-CD**

Tämä soitin pystyy toistamaan MP3-, JPEG-, VCD- ja SVCD-tiedostot henkilökohtaisesti nauhoitetulle CD-R/RW-levylle tai kaupalliselle CD:lle.

#### **TÄRKEÄÄ!**

**Sinun on kytkettävä televisio toimintaan ja valittava oikea videokanava.** (Katso sivu 112 "Television asennus").

**Yleiset toiminnot**

- **1** Syötä levy. ➜ Toisto käynnistyy automaattisesti. Jos näin ei tapahdu, paina **PLAY** B.
- Paina **STOP**-painiketta, kun haluat levyvalikon näkyvän TV-ruudussa.
- <sup>2</sup> Valitse tiedosto painamalla painikkeita < ▶ ▲ ▼ ja avaa tiedosto painamalla **OK**-painiketta.

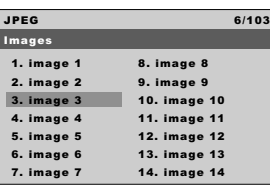

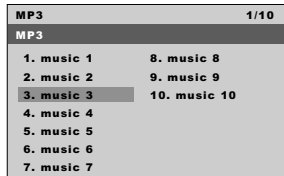

3 Voit valita ja toistaa tiedoston suoraan käyttämällä numeropainikkeita (0–9).

#### **Toisto valinnan mukaan**

Toiston aikana voit:

- Valita samasta kansiosta toisen nimikkeen/ kuvan painamalla painiketta  $\blacktriangleleft \blacktriangleleft / \blacktriangleright \blacktriangleright$ l.
- Voit kiertää kuvia painamalla kauko-ohjaimen **ANGLE**-painiketta.
- Toiston voi keskeyttää ja sitä voi jatkaa painikkeella **II** /  $\blacktriangleright$ .

## **Levytoiminnot**

#### **Uudelleentoisto**

● Paina **REPEAT** jatkuvasti uudelleentoistotilan valitsemiseksi toiston aikana.

REPEAT SINGLE (Toista yksi) toistaa nykyisen tiedoston toiston.

REPEAT ALL (Toista kaikki)

– toistaa uudelleen kaikki levyllä olevat tiedostot.

#### OFF

– uusintatoiston peruutuksen.

#### **Zoomaus lähelle**

- 1 Voit valita zoomausasetuksen levyä toistettaessa painamalla **ZOOM**-painiketta.
- <sup>2</sup> Käytä näppäimiä < > ▲ ▼ zoomatun kuvan katselemiseksi.

#### **Esikatselutoiminto**

Tämä toiminto näyttää nykyisen kansion tai koko levyn sisällön.

1 Paina JPEG-kuvien toiston aikana **PREVIEW** näppäintä.

→ 9 kuvan "peukalonkynnet" ilmestyvät TVruutuun screen.

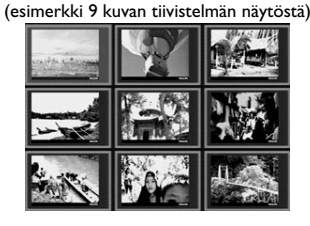

- 2 Voit siirtyä seuraavan tai edellisen sivun kuvasarjaan näppäimillä  $\blacktriangleleft \blacktriangleleft / \blacktriangleright \blacktriangleright$ l.
- <sup>3</sup> Siirrä koroste näppäimillä < ▶ ▲ ▼ haluamasi kuvan kohdalle.
- 4 Avaa kuva-CD- ja MP3-CD-valikko näppäimellä **PREVIEW**.

*VIHJEITÄ:* Tässä kuvatut ominaisuudet eivät ehkä ole käytettävissä tietyissä levyissä. Tarkista ominaisuudet aina levyjen mukana toimitetuista ohjeista.

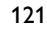

**Suomi**

Tämä DVD:n asennus tehdään television kautta, jolloin on mahdollista muokata DVDjärjestelmä omien vaatimusten mukaan.

#### **Kieli**

- 1 Paina disc-toiminnossa painiketta **SYSTEM MENU**.
- 2 Paina painiketta 2 valitsemaan {Language} (Kieli).
- 3 Paina painiketta **OK** toiminnon vahvistamiseksi.

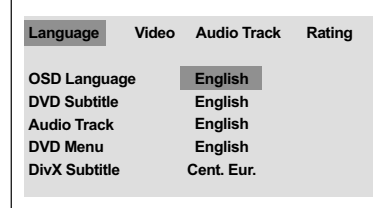

#### **OSD-kielen asetus**

Tässä valikossa on erilaisia kieliasetuksia näyttökieltä varten. Lisätietoja on sivulla 115.

#### **Audio-, tekstitys- ja levyvalikkokielen asetus**

Näissä valikoissa on erilaisia äänen, tekstityksen ja valikkojen kieliasetuksia, jotka saattavat sisältyä DVD-levyyn. Lisätietoja on sivulla 115.

#### **DivX-tekstityskirjasimen määrittäminen**

Voit määrittää kirjasintyypin, joka tukee tallennettua DivX-tekstitystä.

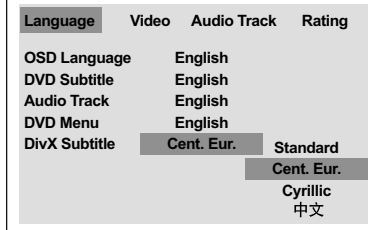

- 1 Siirry alavalikkoon painamalla kielivalikossa **OK**-painiketta.
- 2 Korosta vaihtoehto {DivX Subtitle} (DivXtekstitys) painamalla ensin painikkeita ▲ ▼ ja sitten **OK**-painiketta.
- 3 Korosta jokin alla olevista asetuksista painamalla painiketta  $\blacktriangle \blacktriangledown$ :

#### **Standard**

Albania, tanska, hollanti, englanti, suomi, ranska, gailinkieli, saksa, italia, kurdi (latinalainen), norja, portugali, espanha, ruotsi ja turkki.

#### **Keski-Eurooppa**

Albania, kroatia, tsekki, hollanti, englanti, saksa, unkari, iiri, puola, romania, slovakia, slovenia ja sorbi.

#### **Kyrillinen**

Bulgaria, valkovenäjä, englanti, makedonia, moldavia, venäjä, serbia ja ukraina.

#### 中文

Yksinkertaistettu kiina

4 Valitse asetus painamalla painiketta  $\blacktriangle \blacktriangledown$  ja vahvista valinta painamalla **OK**-painiketta.

*VIHJEITÄ:* Voit palata edelliseen valikkoon painamalla painiketta **OK**. Voit poistaa valikon näytöstä painamalla **SYSTEM MENU**-painiketta.

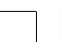

#### **Videoasetukset**

- 1 Paina disc-toiminnossa painiketta **SYSTEM MENU**.
- <sup>2</sup> Valitse {Video} painamalla painiketta ▶ toistuvasti.
- 3 Paina painiketta **OK** toiminnon vahvistamiseksi.

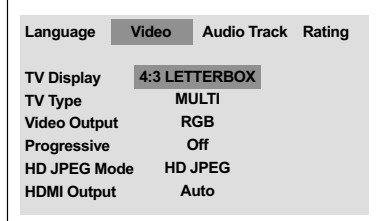

#### **TV:N Tyyppi**

Tässä valikossa on laitteeseen kytkettyä televisiota vastaavan värijärjestelmän valitsemiseen tarvittavat asetukset. Lisätietoja on sivulla 114.

#### **Kuvasuhteen asetus**

Aseta DVD-soittimen aspektisuhde kytkemäsi TV:n mukaisesti.

Aseta DVD-soittimen aspektisuhde kytkemäsi TV:n mukaisesti. Levyllä pitää olla valitsemasi formaatti. Ellei näin ole, valitsemasi asetus ei vaikuta toistettavaan kuvaan.

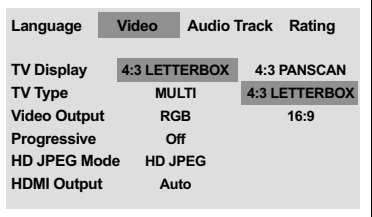

- 1 Siirry alavalikkoon painamalla videovalikossa **OK**-painiketta.
- 2 Korosta vaihtoehto {TV Display} (Kuvasuhde) painamalla ensin painikkeita 3 4 ja sitten **OK**painiketta.
- 3 Korosta jokin alla olevista asetuksista painamalla painiketta  $\blacktriangle \blacktriangledown$ :

#### **4:3 Pan Scan**

➜ Jos käytät normaalia TV:tä ja haluat kuvan molempien puolten

➜ Jos käytät normaalia

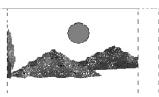

**Suomi**

trimmauksen ja formatoinnin TV-ruutusi mukaiseksi.

#### **4:3 Letter Box**

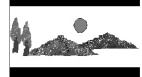

TV:tä. Tässä tapauksessa esille ilmestyy laajakaistainen kuva ja TV-ruudun ylä- ja alaosassa näkyy mustat kaistat.

**16:9** ➜ Jos käytät laajaruutuista TV:tä.

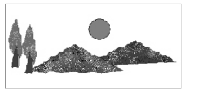

4 Valitse kohta ja paina painiketta **OK**.

*VIHJEITÄ:* Voit palata edelliseen valikkoon painamalla painiketta **OK**. Voit poistaa valikon näytöstä painamalla **SYSTEM MENU**-painiketta.

123

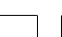

102-133 DVP5900\_Fin\_013 22/09/05, 3:48 PM 123

#### **YPbPr/ RGB:n kytkentä**

Tämä asetus mahdollistaa videosignaalin lähdön vuorottelemisen RGB:n (scart-liitännällä) ja Y Pb Pr:n (YUV) välillä.

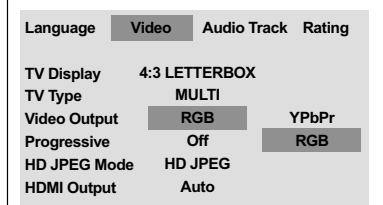

- 1 Siirry alavalikkoon painamalla videovalikossa **OK**-painiketta.
- <sup>2</sup> Korosta vaihtoehto {Video Output} (Videolähtö) painamalla ensin painikkeita ▲ ▼ ja sitten **OK**-painiketta.
- 3 Korosta jokin alla olevista asetuksista painamalla painiketta  $\blacktriangle \blacktriangledown$ :

#### **YPbPr**

Valitse tämä Y Pb Pr –kytkentää varten.

#### **RGB**

**Suomi**

Valitse tämä Scart-liitäntää varten.

4 Valitse asetus painamalla painiketta  $\blacktriangle \blacktriangledown$  ja vahvista valinta painamalla **OK**-painiketta.

#### **Varoitus:**

**Jos soittimen asetuksena on Y Pr Pb (YUV), jotkut televisiot eivät mahdollisesti toimi synkronisesti soittimen kanssa SCART-liitännän kautta.**

#### **Progressive - kytkentä/ katkaisu**

Progressive Scan -tilassa kuva on erittäin laadukas, ja siinä on vähemmän värinää. Tilaa voi käyttää vain silloin, kun DVD-soittimen Y Pb Pr -liittimet on kytketty progressiivista videotuloa tukevaan televisioon. Muussa tapauksessa TVruudussa näkyy vääristynyt näyttö. Lisätietoja Progressive Scan -toiminnon määrittämisestä on sivulla 113.

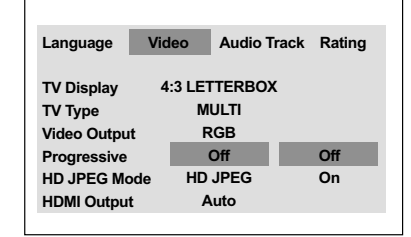

- 1 Siirry alavalikkoon painamalla videovalikossa **OK**-painiketta.
- 2 Korosta vaihtoehto {Progressive} painamalla ensin painikkeita 3 4 ja sitten **OK**-painiketta.
- 3 Korosta jokin alla olevista asetuksista painamalla painiketta  $\blacktriangle \blacktriangledown$ :

#### **OFF** (Pois)

Progressive Scan –toiminnon katkaisemiseksi.

### **ON** (Päälle)

Progressive Scan –toiminnon kytkemiseksi.

 $4$  Valitse asetus painamalla painiketta  $\blacktriangle \blacktriangledown$  ja vahvista valinta painamalla **OK**-painiketta. → Noudata televisioruudussa näkyviä ohjeita ja vahvista valinta, jos haluat valita asetuksen. → Jos televisioruudun kuva on vääristynyt, odota 15 sekuntia automaattista palautusta.

#### **Progressive Scan -toiminnon poistaminen käytöstä (OFF):**

- 1 Avaa levykelkka painamalla tallentavan DVDlaitteen **OPEN CLOSE A**-painiketta.
- <sup>2</sup> Paina ensin kauko-ohjaimen ▶-painiketta ja sitten **AUDIO**-painiketta. ➜ Televisioruutuun tulee DVD-taustakuva.

*VIHJEITÄ:* Voit palata edelliseen valikkoon painamalla painiketta **OK**. Voit poistaa valikon näytöstä painamalla **SYSTEM MENU**-painiketta.

#### **JPEG-kiintolevytila**

HDMI-yhteyden tai Progressive Scan toiminnon avulla voit katsella pakkaamattomia kuvia alkuperäisessä kuvatarkkuudessa.

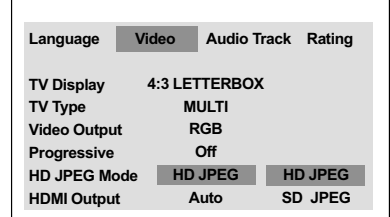

- 1 Siirry alavalikkoon painamalla videovalikossa **OK**-painiketta.
- 2 Korosta vaihtoehto {HD JPEG Mode} (JPEGkiintolevytila) painamalla ensin painikkeita  $\blacktriangle \blacktriangledown$ ja sitten **OK**-painiketta.
- 3 Korosta jokin alla olevista asetuksista painamalla painiketta  $\blacktriangle \blacktriangledown$ :

**HD JPEG** (High Definition JPEG) Näyttää kuvat todellisessa kuvatarkkuudessa.

**SD JPEG** (Standard Definition JPEG) Näyttää kuvat alhaisemmassa kuvatarkkuudessa.

 $4$  Valitse asetus painamalla painiketta  $\blacktriangle \blacktriangledown$  ja vahvista valinta painamalla **OK**-painiketta.

#### **HDMI-lähtö**

HDMI-yhteyttä käytettäessä voit valita videotulon kuvatarkkuuden. Käytettävissä olevat vaihtoehdot tulevat näkyviin, kun HDMIliitäntä on kytketty (katso sivu 108).

**DVD-soittimen ja siihen liitetyn laitteen välisen yhteyden muodostuminen saattaa kestää jonkin aikaa.**

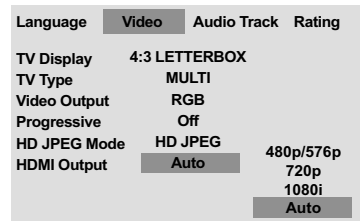

- 1 Siirry alavalikkoon painamalla videovalikossa **OK**-painiketta.
- 2 Korosta vaihtoehto {HDMI Output} (HDMIlähtö) painamalla ensin painikkeita ▲ ▼ ja sitten **OK**-painiketta.

3 Korosta jokin alla olevista asetuksista painamalla painiketta  $\blacktriangle \blacktriangledown$ :

**Suomi**

#### **480p**

Progressive Scan -lähtö, 480 viivaa (NTSC-TV).

#### **576p**

Progressive Scan -lähtö, 576 viivaa (PAL-TV). **720p**

Progressive Scan -lähtö, enintään 720 viivaa.

#### **1080i** Lomitettu lähtö enintään 1080 viivaa.

**Auto** (oletus)

Lähtö perustuu automaattisesti näytön tukemaan kuvatarkkuuteen.

 $4$  Valitse asetus painamalla painiketta  $\blacktriangle \blacktriangledown$  ja vahvista valinta painamalla **OK**-painiketta.

#### *Vinkki:*

*– Jos televisio ei tue tarkkuutta eikä kuvaa näy, määritä tarkkuusasetukset uudelleen tarkkuuteen 480p/576p liittämällä televisioon mikä tahansa lomitettu lähtö.*

*– Voit näyttää parhaat kuvatarkkuusasetukset valitsemalla vaihtoehdon AUTO (Automaattinen).*

*VIHJEITÄ:* Voit palata edelliseen valikkoon painamalla painiketta **OK**. Voit poistaa valikon näytöstä painamalla **SYSTEM MENU**-painiketta.

125

102-133 DVP5900\_Fin\_013 22/09/05, 3:48 PM 125

#### **Ääniasetukset**

- 1 Paina disc-toiminnossa painiketta **SYSTEM MENU**.
- 2 Valitse {Audio track} (Ääniraita) painamalla painiketta > toistuvasti.
- 3 Paina painiketta **OK** toiminnon vahvistamiseksi.

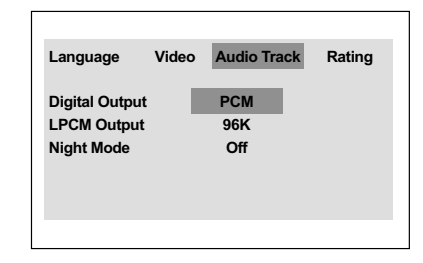

## **Suomi**

#### **Digit. lähtö**

Valitse Digital Output [Digit. lähtö] -asetus käytettyjen audiokytkentäjen mukaan.

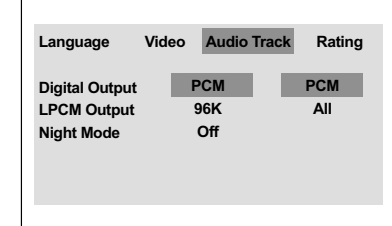

- 1 Siirry alavalikkoon painamalla ääniraidan asetuksissa **OK**-painiketta.
- 2 Korosta vaihtoehto {Digital Output} (Digit. lähtö) painamalla ensin painikkeita  $\blacktriangle \blacktriangledown$  ja sitten **OK**-painiketta.
- 3 Korosta jokin alla olevista asetuksista painamalla painiketta  $\blacktriangle \blacktriangledown$ :

**All** (Kaikki) Jos olet liittänyt liittimen DIGITAL AUDIO OUT monikanavaiseen dekooderiin/ vastaanottimeen.

**PCM Only** (Vain PCM) Vain, jos televisio tai vastaanotin ei voi dekoodata monikanavaääntä.

4 Valitse kohta ja paina painiketta **OK**.

*VIHJEITÄ:* Voit palata edelliseen valikkoon painamalla painiketta **OK**. Voit poistaa valikon näytöstä painamalla **SYSTEM MENU**-painiketta.

## **Järjestelmän asetusvalikon toiminnot**

#### **LPCM lähtö**

Jos DVD-soitin yhdistetään PCMyhteensopivaan vastaanottimeen koaksiaaliliitäntöjen tai muiden digitaalisten liitäntöjen kautta, LPCM-LÄHDÖN asetusta on mahdollisesti muutettava. Levyt tallennetaan tietyllä näytteenottotaajuudella. Mitä suurempi taajuus, sen parempi äänenlaatu.

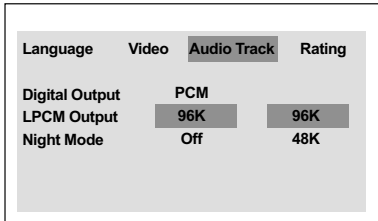

1 Siirry alavalikkoon painamalla ääniraidan asetuksissa **OK**-painiketta.

2 Korosta vaihtoehto {LPCM Output} (LPCM lähtö) painamalla ensin painikkeita ▲ ▼ ja sitten **OK**-painiketta.

3 Korosta jokin alla olevista asetuksista painamalla painiketta  $\blacktriangle \blacktriangledown$ :

#### **48K**

48 kilohertsin näytteenottotaajuudella tallennetun levyn toisto.

#### **96K**

Toistettavan levyn näytteenottotaajuus on 96 kHz. Tämä taajuus on mahdollinen vain Stereo-Classic[flat]-tilassa.

4 Valitse kohta ja paina painiketta **OK**.

#### *Avustava vihje:*

*– LPCM-LÄHTÖ voidaan valita vain kun ainoastaan PCM on aktivoitu.*

#### **Yötoiminto – kytkentä/katkaisu**

Kun laite on yökäyttötilassa (night mode), kovia ääniä hiljennetään ja hiljaisia ääniä voimistetaan kuuluvalle tasolle. Tämän tilan avulla voit esimerkiksi katsella toimintaelokuvia myöhään illalla häiritsemättä muita.

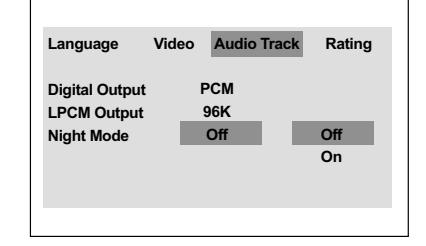

- 1 Siirry alavalikkoon painamalla ääniraidan asetuksissa **OK**-painiketta.
- 2 Korosta vaihtoehto {Night Mode} (Yötoiminto) painamalla ensin painikkeita 3 4 ja sitten **OK**painiketta.
- 3 Korosta jokin alla olevista asetuksista painamalla painiketta ▲ ▼:

#### **ON** (Päälle)

Valitse tämä, kun haluat tasata äänenvoimakkuutta. Toiminto on käytettävissä vain Dolby Digital -elokuville.

#### **OFF** (Pois)

Valitse tämä, kun haluat nauttia surroundäänestä koko sen dynamiikan laajuudessa.

4 Valitse kohta ja paina painiketta **OK**.

# **Suomi**

*VIHJEITÄ:* Voit palata edelliseen valikkoon painamalla painiketta **OK**. Voit poistaa valikon näytöstä painamalla **SYSTEM MENU**-painiketta.

#### **Luokitus**

- 1 Paina disc-toiminnossa painiketta **SYSTEM MENU**.
- 2 Valitse {Rating} (Luokitus) painamalla painiketta  $\blacktriangleright$  toistuvasti.
- 3 Paina painiketta **OK** toiminnon vahvistamiseksi.

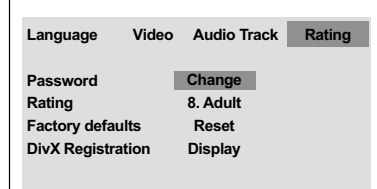

#### **Salasanan asetusvalikko**

Lapsi- ja levylukitukseen käytetään samaa salasanaa. Syötä 4-numeroinen salasana, kun sitä pyydetään näytössä. Oletussalasana on 0000.

- Siirry alavalikkoon painamalla luokitusvalikossa **OK**-painiketta.
- 2 Korosta vaihtoehto {Change} (Muuta) painamalla ensin painikkeita 3 4 ja sitten **OK**painiketta.
- 3 Anna **numeropainikkeita (0-9)** vanha 4 numeroinen koodi.

**→ Kun syötät salasanan ensimmäisen kerran,** käytä salasanaa '0000'.

- ➜ Jos olet unohtanut vanhan 4-numeroinen salasanan, syötä salasanaksi '0000'.
- 4 Syötä uusi 4-numeroinen koodi.
- 5 Syötä uusi 4-numeroinen koodi toisen kerran sen vahvistamiseksi.
	- → Uusi 4-numeroinen salasana on nyt voimassa.

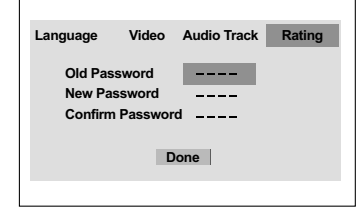

#### 6 Paina painiketta **OK** toiminnon vahvistamiseksi.

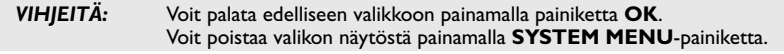

#### 128

#### **Luokituksen määrittäminen**

Joissakin DVD-levyissä voi olla koko levyä tai joitakin sen kohtauksia koskeva katselunestoluokitus. Tämän avulla on mahdollista rajoittaa katselua. Luokitustasot ovat 1-8 maasta riippuen. Voit estää lapsille sopimattomien levyjen katselun kokonaan tai voit näyttää lapsille vaihtoehtoiset kohtaukset.

- Siirry alavalikkoon painamalla luokitusvalikossa **OK**-painiketta.
- 2 Valitse {Rating} (Luokitus) painamalla painiketta ▲ **▼**. Valitse sitten laitteeseen asetetun levyn luokitustaso **OK**-painikkeella. ➜ Voit poistaa luokituksen ja toistaa kaikki levyt valitsemalla vaihtoehdon {8 Adult} (8 KIELL-18).
- 3 Anna **numeropainikkeita (0-9)** 4 numeroinen koodi (katso "Salasanan asetusvalikko").

→ DVD:t, joiden arvo on ylempi kuin valitsemasi taso, eivät toistu ilman 4 numeroinen salasanan syöttämistä ja korkeamman arvotason valitsemista.

*Vinkki:*

*– VCD-, SVCD- ja CD-levyillä ei ole luokitustietoja, joten toistonrajoitus ei toimi näillä levyillä, kuten ei myöskään useimmilla laittomilla DVD-levyillä.*

*– Joissakin DVD-levyissä ei ole luokitusta vaikka levykotelossa saattaa olla siitä merkintä. Katselunesto ei toimi näille levyille.*

**Suomi**

## **Järjestelmän asetusvalikon toiminnot**

#### **Luokituksen selitys**

#### **1Kid Safe – 2 G**

– Kaikelle yleisölle; suositellaan kaiken ikäisille katsojille.

#### **3 PG**

– Suositellaan aikuisten valvontaa.

#### **4 PG13**

– Ohjelma ei sovi alle 13-vuotiaille.

#### **5 PGR – 6 R**

– Aikuisen valvonnassa; suositellaan alle 17 vuotiaiden katsottavaksi vain aikuisen seurassa.

#### **7 NC-17**

– Ei alle 17-vuotiaille; ei suositella alle 17 vuotiaiden lasten katsottavaksi.

**8 Adult** (8 KIELL-18)

– Aikuisten ohjelmaa; tarkoitettu vain aikuisten katsottavaksi seksin, väkivallan tai kielen takia.

#### **Alkuperäisten asetusten palautus**

Voit palauttaa kaikki järjestelmävalikon asetukset ja omat asetukset tehdasasetuksiksi, jolloin omat asetuksesi poistetaan.

- 1 Siirry alavalikkoon painamalla luokitusvalikossa **OK**-painiketta.
- 2 Korosta {Factory defaults} (Oletusasetuksille) painamalla painikkeilla ▲  $\bullet$  ja valitse sitten {Reset} (Palauta).
- **3** Paina painiketta OK toiminnon vahvistamiseksi. **→ Kaikki asennusvalikon kohdat palautuvat** oletusasetuksille.

#### **DivX® VOD -rekisteröintikoodi**

Philips toimittaa DivX® VOD (Video On Demand) -rekisteröintikoodin, jolla voit vuokrata ja ostaa videoita DivX® VOD palvelulla. Lisätietoja on osoitteessa www.divx.com/vod.

- **1** Siirry alavalikkoon painamalla luokitusvalikossa **OK**-painiketta.
- $\bullet$  Valitse ensin painikkeilla  $\blacktriangle \blacktriangledown$  {DivX Registration} (DivX-rekisteröinti) ja sitten {Display} (Näyttö).
- 3 Paina painiketta **OK**.

**→ Rekisteröintikoodi tulee näyttöön.** 

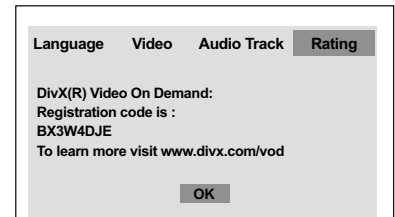

**Suomi**

4 Rekisteröintikoodin avulla voit ostaa ja vuokrata videoita DivX® VOD -palvelusta osoitteesta www.divx.com/vod. Noudata ohjeita ja lataa video CD-R/RW-levylle. Tämän jälkeen voit toistaa levyn tällä DVD-järjestelmällä.

#### *Hyödyllisiä vinkkejä::*

*– Kaikki DivX® VOD -palvelusta ladatut videot voidaan toistaa vain tällä DVD-järjestelmällä.*

*VIHJEITÄ:* Voit palata edelliseen valikkoon painamalla painiketta **OK**. Voit poistaa valikon näytöstä painamalla **SYSTEM MENU**-painiketta.

## **Tarkistusluettelo**

#### **VAROITUS**

**Älä missään tapauksessa yritä korjata laitetta itse, sillä sen jälkeen takuu ei ole voimassa. Älä avaa koteloa sähköiskuvaaran vuoksi.**

 $\begin{array}{c} \hline \end{array}$ 

**Jos laitteeseen tulee vika, käy ensin läpi alla olevat kohdat, ennen kuin viet laitteen huoltoon.**

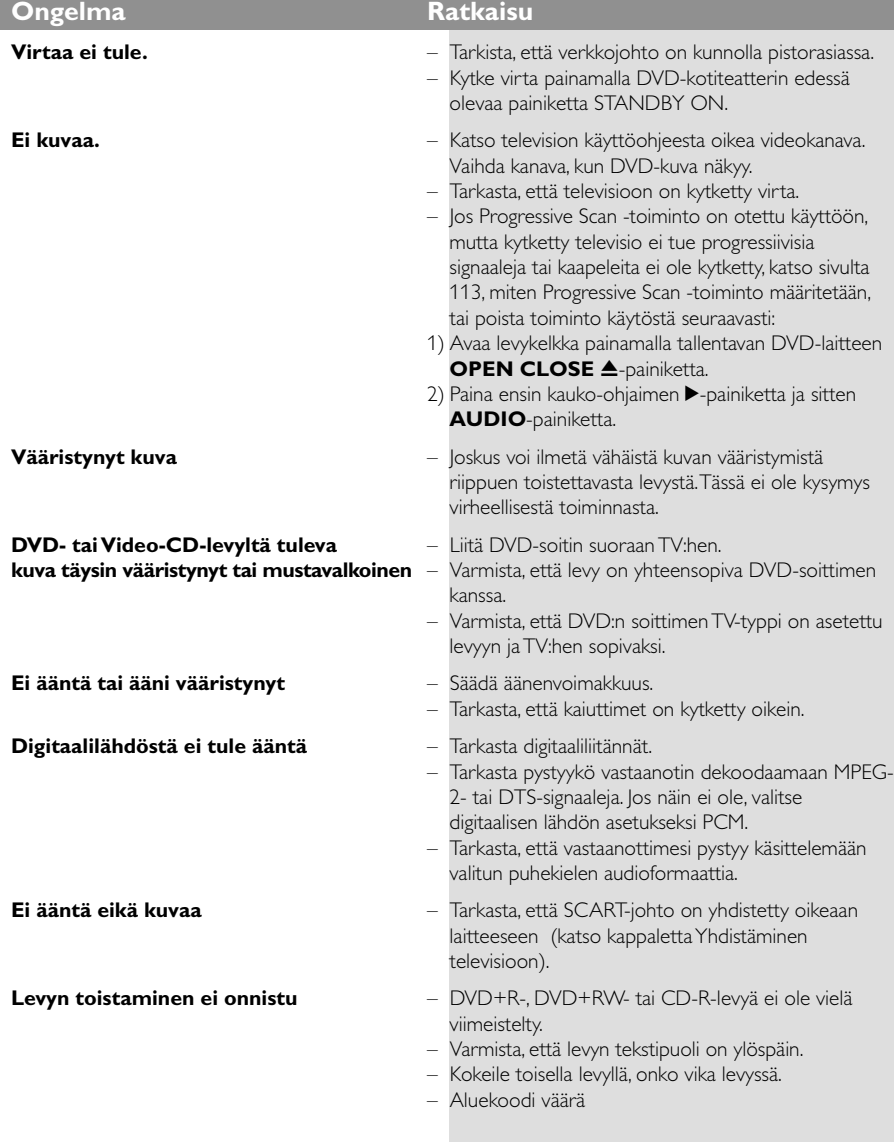

www.philips.com/support Jos tarvitse teknistä tukea, siirry osoitteeseen.

130

 $\mathbf{\underline{}}$ 

## **Tarkistusluettelo**

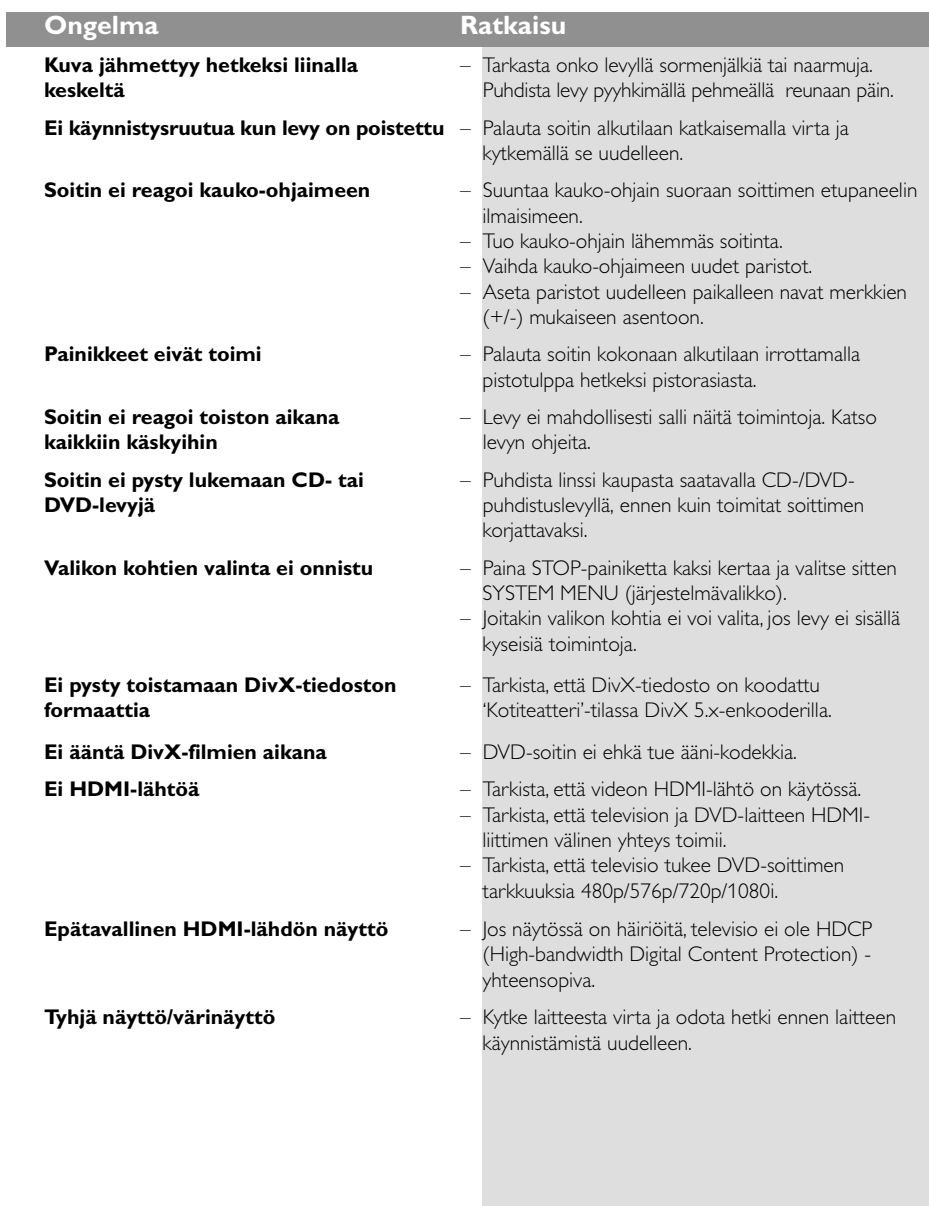

www.philips.com/support Jos tarvitse teknistä tukea, siirry osoitteeseen.

131

 $\equiv$ 

**Suomi**

 $\begin{tabular}{c} \hline \rule{0pt}{2ex} \rule{0pt}{2ex} \rule$ 

 $\frac{1}{2}$ 

## **Tekniset tiedot**

#### **TV-STANDARDI (PAL/50Hz) (NTSC/60Hz)**

Juovia 625 525 Toisto monijärjestelmä (PAL/NTSC)

#### **VIDEO-OMINAISUUDET**

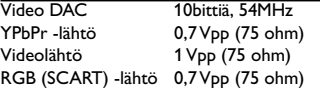

#### **VIDEON FORMAATTI**

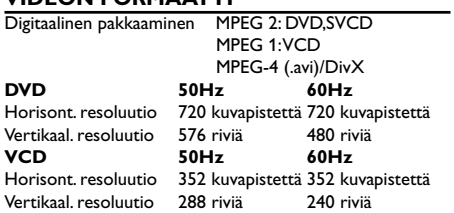

#### **AUDIOFORMAATTI**

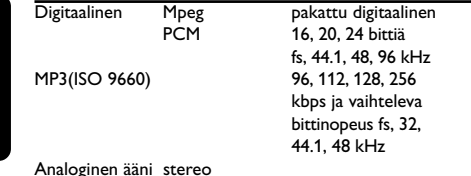

Dolby Surround -yhteensopiva miksaus Dolby Digital -monikanavaäänestä

#### **AUDIO-OMINAISUUDET**

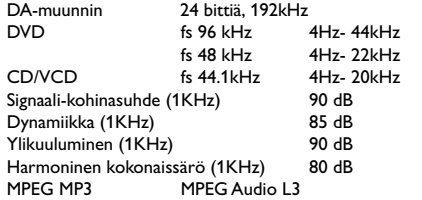

## **LIITÄNNÄT**

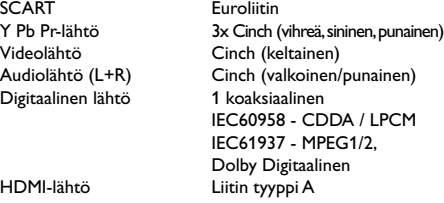

**KOTELO**<br>Mitat (1 x k x s) Mitat  $(l \times k \times s)$  435  $\times$  48  $\times$  310 mm<br>Paino Noin 2.2 kg

#### **SYÖTTÖJÄNNITE (YLEISMAAILMALLINEN)**

Tehontarve 14 W Tehonkulutus valmiustilassa < 3 W

Käyttöjännite 220 – 230 V; 50 Hz

Noin 2.2 kg

*Teknisiä tietoja voidaan muuttaa ilman erillistä ilmoitusta*

102-133 DVP5900\_Fin\_013 132 132 22/09/05, 3:48 PM

#### **Sanasto**

**Analoginen**: Ääni, jota ei ole muutettu luvuiksi. Analoginen ääni vaihtelee, kun taas digitaalisella äänellä on tietty numeerinen arvo. Nämä liitännät lähettävät ääntä kahden, vasemman ja oikean, kanavan kautta. **AUDIO OUT -liitännät**: DVD-kotiteatterin takana olevat liitännät, joista ääni lähtee toiseen laitteeseen (TV, Stereo yms.).

**Bittinopeus**: Se määrä dataa, joka pitää sisällään annetun pituuden musiikkia; mitataan kilobitteinä sekunnissa (kbps). Tai nopeus, jolla tallennetaan. Yleensä, mitä suurempi bittinopeus tai tallennusnopeus on, sitä parempi on äänenlaatu. Suurempi bittinopeus vie kuitenkin enemmän tilaa levyltä. **Component Video Out -liitännät**: DVDkotiteatterin takana olevat liitännät, jotka lähettävät

korkealuokkaista videokuvaa televisioon, jossa on Component Video -tuloliitännät (R/G/B, Y/Pb/Pr jne.). **Digitaalinen**: Ääni, joka on muutettu luvuiksi. Digitaalinen ääni on käytettävissä liitännöistä DIGITAL AUDIO OUT COAXIAL tai OPTICAL. Näistä liitännöistä ääni lähtee monikanavaisena eikä vain

kaksikanavaisena niin kuin analogisesta liitännästä. **DivX 3.11/4.x/5.x**: DivX-koodi on DivXNetworks, Inc:n kehittämä patentoimista odottava MPEG-4 pohjainen videopakkausmenetelmä, jonka avulla digitaalisen videokuvan voi kutistaa riittävän pieneen kokoon Internetissä siirtämistä varten ilman, että kuvanlaatu kärsii merkittävästi.

**Dolby Digital**: Dolby Laboratories -yhtiön kehittämä tilavaikutelmaäänijärjestelmä sisältää enintään kuusi digitaalista äänikanavaa (edessä vasemmalta oikealle, vasemman- ja oikeanpuoleinen tilavaikutelma, keskellä ja subwoofer).

**DTS**: Digital Theatre Systems. Tämä on surround-ääni mutta erilainen kuin Dolby Digitalin. Formaatit ovat kehittäneet eri yritykset.

**Katselunesto**: Toiminto, jonka avulla DVD-levyjen katselua voidaan rajoittaa käyttäjän iän perusteella eri maissa olevien erilaisten luokitusten mukaan.

Rajoitukset ovat levykohtaisia. Jos ohjelman luokitus on suurempi kuin laitteen asetettu raja, toisto ei ole mahdollinen.

**Kuvasuhde**: Näytetyn kuvan korkeuden ja leveyden suhde. Perinteisen television kuvan leveys-

korkeussuhde on 4:3 ja laajakuvatelevision 16:9. **JPEG:** Hyvin yleinen digitaalinen still-kuva-alustus. Pysäytyskuvan datan pakkausmenetelmä, jonka on kehittänyt Joint Photographic Expert Group; siinä kuvanlaatu heikkenee vain vähän vaikka pakkaustiheys on suuri.

**Levyvalikko**: Kuvaruudunäyttö, josta voidaan valita DVD-levylle tallennetut kuvat, äänet, tekstitykset, kuvakulmat yms.

**MP3**: Tiedostoformaatti, joka pakkaa ääntä. "MP3" tulee sanoista Motion Picture Experts Group 1 (tai MPEG-1) Audio Layer 3. Käytettäessä MP3-formaattia yhdelle CD-R-tai CD-RW-levylle mahtuu 10 kertaa enemmän kuin tavalliselle CD:lle.

**Näytteenottotaajuus**: Taajuus, jolla data-näytteitä otetaan, kun analogista dataa muutetaan digitaaliseksi dataksi. Luku tarkoittaa, kuinka monta kertaa sekunnissa alkuperäisestä analogisesta signaalista otetaan näyte.

**Nimike**: Pisin jakso kuvaa tai musiikkia DVD-, musiikkivideo- tai muissa video-ohjelmissa, tai kokonainen albumi audio-ohjelmissa. Jokaisella nimikkeella on oma numero, jolla se helppo löytää. **Osa**: DVD-levyllä kuvan tai musiikkikappaleen osat, jotka ovat nimikettä pienemmät. Nimike voi koostua useasta osasta. Jokaiselle osalle on annettu osanumero, jolla eri osat voidaan löytää.

**PCM (Pulse Code Modulation)**: Menetelmä, jolla analoginen ääni muutetaan digitaaliseksi käsittelyä varten ilman että dataa supistetaan muuttamisen yhteydessä.

**Playback control (PBC)**: Viittaa video CD- tai SVCD-levyille tallennetun signaalin toiston ohjaukseen. Levyille tallennettujen valikkojen avulla on mahdollista käyttää interaktiivistyyppisiä ohjelmia sekä hakuohielmia.

**Peräkkäispyyhkäisy**: Tämä esittää kaikki kuvan vaakasuorat rivit samanaikaisesti signaalikuva-alana. Tämä järjestelmä voi kääntää lomitetun videon DVD:stä peräkkäismuotoon liitettäväksi

peräkkäisnäyttöön. Se lisää huomattavasti pystysuoraa resoluutiota.

**Regional code**: Aluekoodijärjestelmä, joka mahdollistaa levyjen toistamisen vain ennalta määritellyllä maantieteellisellä alueella. Laite toistaa vain ne levyt, joissa on yhteensopivat aluekoodit. Laitteen aluekoodi on merkitty tuotekilpeen. Jotkut levyt käyvät useammalle kuin yhdelle alueelle tai kaikille alueille (ALL regions).

**Surround**: Järjestelmä, joka antaa kolmiulotteisen äänikentän ja täydellisen todentunnun, kun kuuntelijan ympärille laitetaan useita kaiuttimia.

**VIDEO OUT -liitäntä**: DVD-kotiteatterin takana oleva liitäntä, joka lähettää videokuvaa televisioon.

**Suomi**

102-133 DVP5900\_Fin\_013 22/09/05, 3:48 PM 133